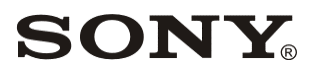

# Scalable Management Software

- リリースノート
- ソフトウェアバージョン 6.6.1

# FMZ-SS001/SS005/SS010/SS030/SS050/SS100

Revision 1 (Last Modified: Sep 18, 2013) © 2013 Sony Corporation

## 著作権について

権利者の許諾を得ることなく、このソフトウェアおよび本書の内容の全部または一部を複写する こと、およびこのソフトウェアを賃貸に使用することは、著作権法上禁止されております。 ソフトウェアを使用したことによるお客様の損害、または第三者からのいかなる請求についても、 当社は一切その責任を負いかねます。万一、製造上の原因による不良がありましたらお取り換え いたします。それ以外の責はご容赦ください。このソフトウェアの仕様は、改良のため予告なく 変更することがありますが、ご了承ください。

### 商標について

Microsoft、Windows、Internet Explorer および Windows Server は、米国 Microsoft Corporation の、米国、日本およびその他の国における登録商標または商標です。

Intel、Pentium、Xeon および Intel Core は、アメリカ合衆国およびその他の国におけるイン テル コーポレーションまたはその子会社の商標または登録商標です。

Java およびすべての Java 関連の商標およびロゴは、米国およびその他の国における米国 Sun Microsystems, Inc.の商標または登録商標です。

また、その他、本書で登場するシステム名、製品名は、一般に各開発メーカーの登録商標あるい は商標です。

なお、本書中で®、™マークは明記しておりません。

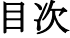

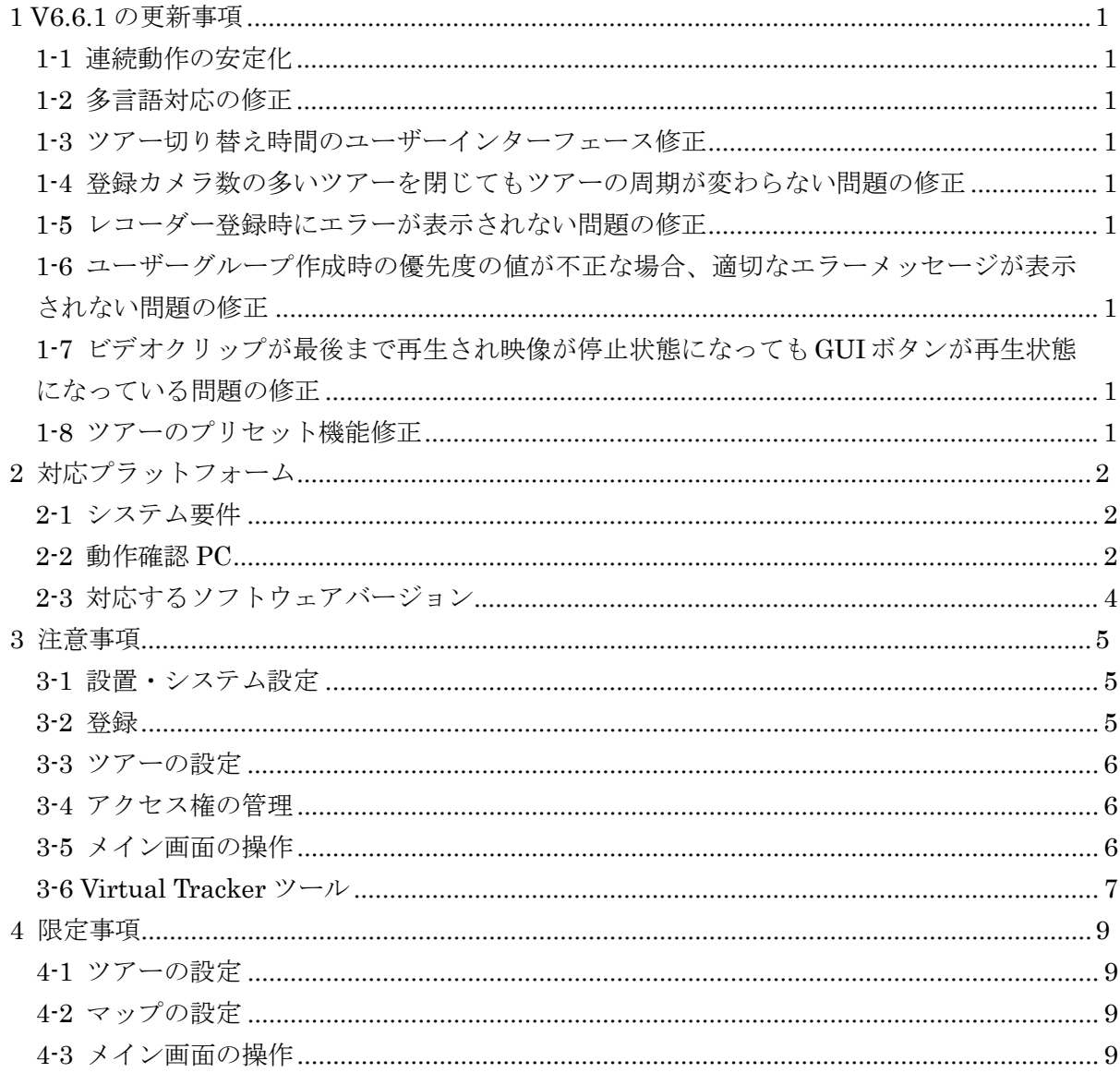

## <span id="page-3-0"></span>**1 V6.6.1** の更新事項

V6.6.1 で追加された機能はありません。 V6.6.0 からの変更内容は以下の通りになります。

### <span id="page-3-1"></span>**1-1** 連続動作の安定化

特定の負荷状態でクライアントを数日間連続動作させると、クライアントの動作が不安定にな る問題を修正しました。この修正に伴い、ツアー数が9までという制限が解除されました。

### <span id="page-3-2"></span>**1-2** 多言語対応の修正

多言語化されていなかった箇所を一部修正しました。

## <span id="page-3-3"></span>**1-3** ツアー切り替え時間のユーザーインターフェース修正

ツアーの切り替え時間を設定画面で設定できるように修正しました。(V66S:862)

## <span id="page-3-4"></span>**1-4** 登録カメラ数の多いツアーを閉じてもツアーの周期が変わらない問題の修正

登録カメラ数の多いツアーを閉じたときに、残っているツアーの周期に合わせるよう修正しま した。(V66S:871)

## <span id="page-3-5"></span>**1-5** レコーダー登録時にエラーが表示されない問題の修正

レコーダーを登録するときに接続情報が間違っている場合に適切なエラーメッセージが表示 されるように修正しました。(V66S:612)

## <span id="page-3-6"></span>**1-6** ユーザーグループ作成時の優先度の値が不正な場合、適切なエラーメッセージが表示さ れない問題の修正

優先度に無効な値が入力された場合に適切なエラーメッセージが表示されるように修正しま した。(V66S:602)

## <span id="page-3-7"></span>**1-7** ビデオクリップが最後まで再生され映像が停止状態になっても **GUI** ボタンが再生状態に なっている問題の修正

ビデオクリップの再生状態に合わせて GUI ボタンも停止状態になるように修正しました。 (V66S:354)

## <span id="page-3-8"></span>**1-8** ツアーのプリセット機能修正

ツアーの設定で、プリセット番号を指定しても動作しなかった問題を修正しました。 (V66S:890)

## <span id="page-4-0"></span>**2** 対応プラットフォーム

## <span id="page-4-1"></span>**2-1** システム要件

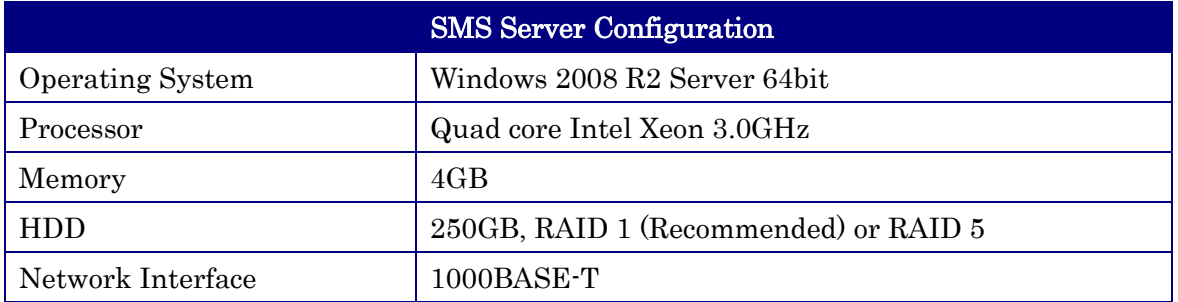

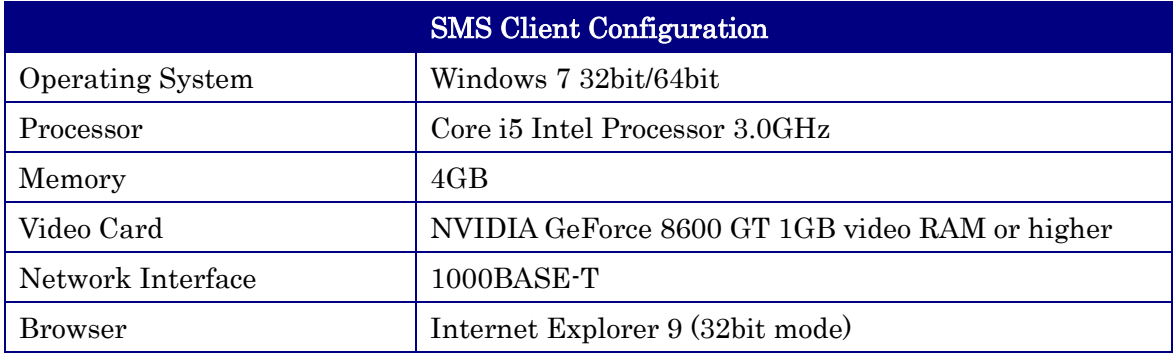

## <span id="page-4-2"></span>**2-2** 動作確認 **PC**

以下の PC を使用して、正常に動作することを確認しています。

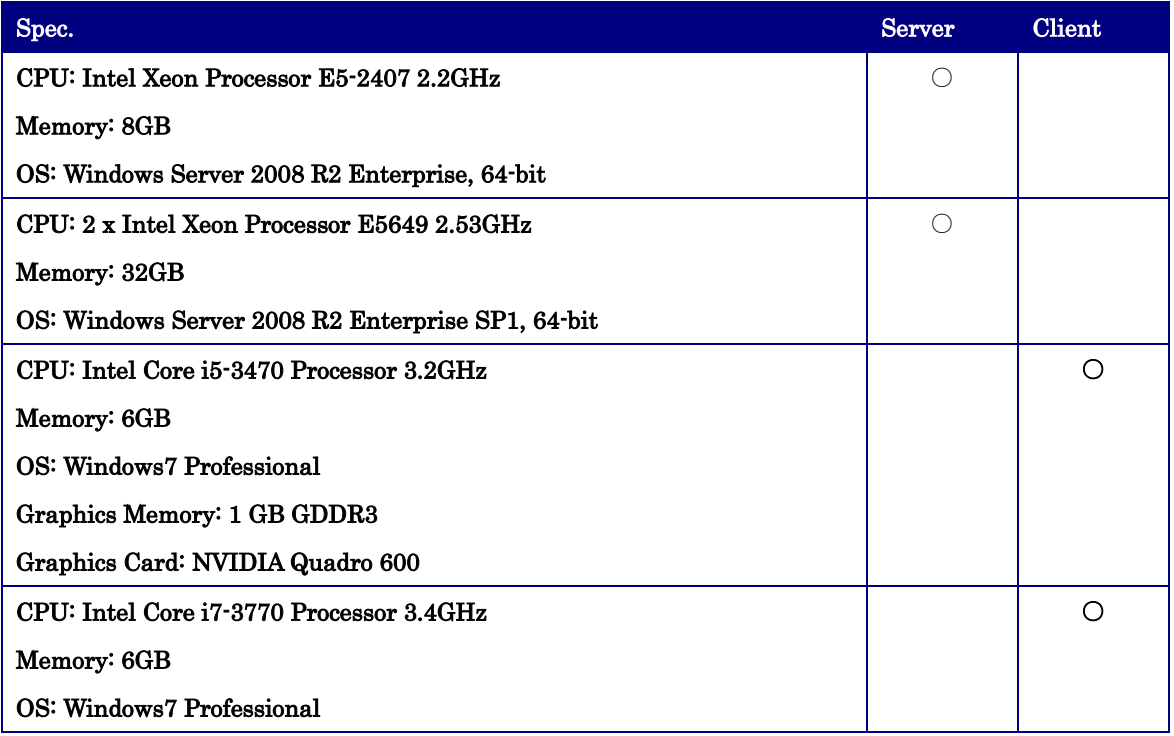

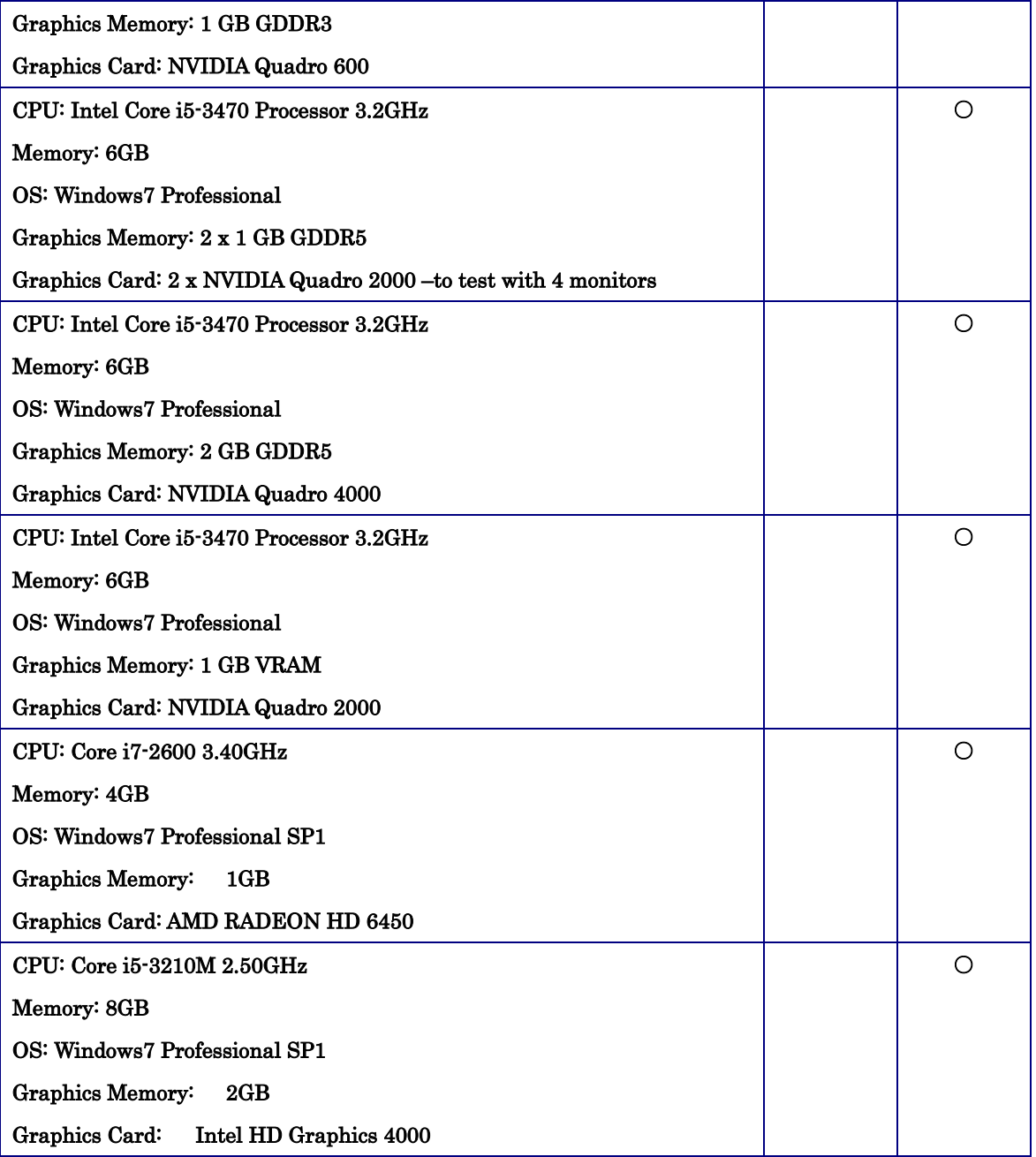

## <span id="page-6-0"></span>**2-3** 対応するソフトウェアバージョン

SMS の動作確認を行ったレコーダー・ツールのバージョンの組み合わせは以下の通りです。

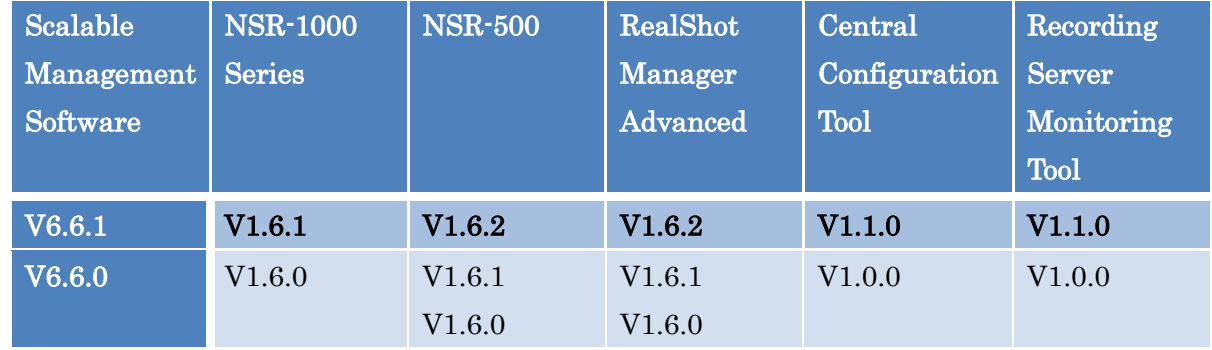

## <span id="page-7-0"></span>**3** 注意事項

以下の内容は使用上注意が必要な項目です。

## <span id="page-7-1"></span>**3-1** 設置・システム設定

- ・ SMS Server は、UAC ON の環境において正常に動作しない場合があります。SMS Server をインストールした PC は UAC を OFF にして運用してください。(V66S:855)
- ・ SMS Client で SMS CommonViewer をインストールするときには、UAC を OFF にして ください。インストール後は、UAC を ON にしてお使いいただけます。(V66S:856)
- 本ソフトは Internet Explorer 64bit 版には対応していません。(V66S:900)
- ・ SMS Client では、Internet Explorer 9 の互換表示をお使いの場合、画面のレイアウトが 崩れて表示される場合があります。Internet Explorer のブラウザモードを Internet Explorer 9 にしてお使いください。(V66S:570, V66S:571)
- ・ SMS Client の UAC 設定が ON になっている場合、Internet Explorer のセキュリティ設 定で、SMS Server を信頼済みサイトに追加していないと Snapshot が実行されないこと があります。この問題を回避するには、SMS Server を信頼済みサイトに追加してくださ い。(V66S:858)
- ・ SMS Server はレコーダーの「サーバー設定」で設定された「リモートクライアントとの ネットワークインターフェイス」へ接続する必要があります。別のネットワークインター フェイスへ接続すると、エラーコード -111 のエラーが発生し、正常に操作できません。 (V66S:859)
- ・ SMS Server のパフォーマンスに影響が出るため、SMS Server がインストールされてい る PC では SMS Client の利用は控えてください。

## <span id="page-7-2"></span>**3-2** 登録

- ・ 1 度に 100 台以上のレコーダーを XML ファイルを使って一括インポートした後は、SMS Server を再起動してください。(V66S:499)
- ・ レコーダー登録項目の説明欄などのテキスト入力欄に HTML タグを入力すると Internet Explorer がフリーズする場合があります。テキスト欄には HTML タグを入力しないよう

にしてください。(V66S:565)

- ・ 複数のレコーダーに同名のカメラが存在する場合は、レコーダーの登録時に「ユニークな 名前」オプションを付ける必要があります。例えば、レコーダーA とレコーダーB にそれ ぞれ Camera001 が登録されている場合、「ユニークな名前」オプションを付けずに 2 つ のレコーダーを登録すると、レコーダーB の Camera001 が登録できません。(V66S:860)
- レコーダーの登録画面で「手動記録」の設定を変更する場合、以下の手順で更新内容を反 映してください。(V66S:894)
	- (1) 管理者 UI で管理者メニューの [登録] を選択
	- (2) 左欄にある [ビデオレコーダ] を選択
	- (3) 対象レコーダーを選択して [編集] ボタンを押す
	- (4) [手動記録] の設定を変更し [保存] ボタンを押す
	- (5) 修正したレコーダーを選択して画面上部ある「選択されたビデオレコーダを更新 します」の「すべて」ボタンを押す

#### <span id="page-8-0"></span>**3-3** ツアーの設定

 ツアーでカメラのプリセットを利用する場合、複数のクライアントでツアーを実施すると プリセットの干渉が発生します。プリセットを指定したツアーを使用する際は、複数のク ライアントでの利用はお控えください。複数クライアントでご利用の場合には、カメラか レコーダー側でプリセットツアーを設定してから SMS ではプリセットを指定せずにご利 用ください。

### <span id="page-8-1"></span>**3-4** アクセス権の管理

・ ユーザーが管理者グループに所属している場合、オーナーを設定できません。オーナーを 設定する場合は、管理者グループの所属を解除して設定を保存した後に行ってください。 (V66S:79)

#### <span id="page-8-2"></span>**3-5** メイン画面の操作

- ※ 運用でよく使うレイアウトを Salvo 機能で保存しておくことをお勧めします。 これにより、ログイン後、保存していたレイアウトを容易に復元できます。
- ・ メイン画面のディレクトリーに表示されているカメラを右クリックすると、メニューがカ メラ名を隠してしまいます。また、メニューが表示された状態でディレクトリーエリアを スクロール操作してもメニューの表示位置は動きません。正しいカメラを選択しているか

わからない場合は、メニューのキャンセルをクリックしてもう一度やり直してください。 (V66S:267)

- ・ 手動記録を有効にした状態で登録されたレコーダーに接続されているカメラは、ディレク トリーのメニューからビデオブロックのオプションを実行できません。ビデオブロックの オプションを利用する場合はビューアーのメニューから操作してください。(V66S:268)
- ・ SMS で手動記録を実行し再生した場合、同じ時間にスケジュール記録が存在すると、手 動記録の先頭ではなくスケジュール記録の先頭から再生されます。(V66S:674)
- ・ カメラ映像を同時に表示できるビューアーウィンドウ(別ウィンドウ表示も含む)は最大 24 です。(V66S:861)
- ・ カメラによっては未サポート機能のメニュー(Control Camera, Preset, Iris, Focus)が表 示されることがあります。未サポート機能のメニューを実行しても動作しません。
- ・ MAP を Hotspot View(レイアウト左上のビューアーウィンドウ)に表示させると Hotspot が機能しません。Hotspot をご利用の際は、MAP を Hotspot View 以外のビューアーウィ ンドウで表示してください。(V66S:870)
- ・ メイン画面で音声が ON 状態のビューアーを別ウィンドウ表示にすると、音声がミュート 状態で別ウィンドウが開きます。別ウィンドウで音声を ON にしてください。(V66S:688)
- Google Map 機能を長期間使用すると動作が不安定になることがあります。Google Map 機能を頻繁に利用する場合は定期的に Internet Explorer の再起動をしてください。 (V66S:704,V66S:853)
- Internet Explorer の言語の設定を変更しても一部の文言は英語表記のままとなります。

## <span id="page-9-0"></span>**3-6 Virtual Tracker** ツール

・ Virtual Tracker モードで表示中のビューアーではジョイスティックは使用できません。 (V66S:274)

## メモ

クライアントの動作が不安定になった場合は Internet Explorer の再起動をしてください。再

起動をしてログインをした後、Salvo を使用すると容易に運用に復帰することができます。

## <span id="page-11-0"></span>**4** 限定事項

以下の内容は将来的に修正/改善を検討している項目です。

## <span id="page-11-1"></span>**4-1** ツアーの設定

- ・ カメラ数の異なる複数のツアーを表示させると、カメラ数の少ないツアーは最後の表示の 後、一番カメラ数の多いツアーが先頭のカメラ表示に戻るまでの間 NO CAMERA と表示 されます。同時に表示するツアーはできるだけ同カメラ数の設定にしてください。 (V66S:867)
- ・ 実行中のツアーより少ないカメラ数のツアーを新たに実行した場合、実行中のツアーが先 頭のカメラ表示に戻るまで何も表示されません。(V66S:872)

## <span id="page-11-2"></span>**4-2** マップの設定

・ マップサーバー設定時に、Max Zoom 値が不正な場合、適切なエラーメッセージが表示さ れません。有効な数値を入力してください。(V66S:630)

## <span id="page-11-3"></span>**4-3** メイン画面の操作

- 子ウィンドウに表示されている映像をライブ映像から記録映像に切り替える際に、切り替 えた映像が表示される前にウィンドウを閉じようとすると Internet Explorer が落ちる場 合があります。映像の切り替えが完了するまでウィンドウを落とさないようにしてくださ い。(V66S:68)
- カメラの Iris 設定で"Full Auto"を持たないモデルはビューアーエリア内のカメラコン トロールパネルで Iris を操作することができません。設定する際は、カメラかレコーダー の設定画面で調整してください。(V66S:913)
- ビデオクリップに長い名前を設定すると、エクスポート時にキャンセルのリンクに表示が 重なり見えなくなるため、キャンセルが選択できなくなります。その場合は、ポップアッ プダイアログのタイトルバーにある終了ボタンを押してください。その後、ビデオクリッ プの名前を短く変更してください。(V66S:907)
- SMS Server へのアラーム入力が毎秒 10 回を超える環境で SMS Client を長期間で連続使 用すると、SMS Client の動作が不安定になることがあります。このような環境で使用す る場合は 2 週間をめどに SMS Client のブラウザを再起動してください。
- SMS Server へのアラーム入力が 100 回/秒以上となる環境では SMS Server の負荷が上が

ります。その結果、SMS Client との通信が不安定になり、SMS Client の画面上に再度ロ グインを促すメッセージが表示される場合があります。再ログインしても同じメッセージ が表示される場合は、レコーダー上のアラーム頻度を調整することで SMS Server の負荷 を下げてください。(V66S:914)